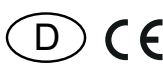

30 014 045 - **1**

**DALI-2-Gateway FD2G14**

> **Diese Geräte dürfen nur durch eine Elektrofachkraft installiert werden, andernfalls besteht Brandgefahr oder Gefahr eines elektrischen Schlages!**

Eltako

Temperatur an der Einbaustelle:  $-20^{\circ}$ C bis  $+50^{\circ}$ C. Lagertemperatur: -25°C bis +70°C. Relative Luftfeuchte: Jahresmittelwert <75%.

DALI-2-Gateway, bidirektional. Stand-by-Verlust nur 1 Watt.

Reiheneinbaugerät für Montage auf Tragschiene DIN-EN 60715 TH35.

2 Teilungseinheiten = 36 mm breit, 58mm tief. **Anschluss an den ELTAKO-RS485 Bus. Querverdrahtung nur Bus mit Steckbrücke. Betrieb in Verbindung mit FAM14.**

Versorgungsspannung 230 V/50 Hz an den Klemmen N und L.

An den Klemmen DA +/- wird die IEC 62386 konforme Spannung für DALI Geräte bereitgestellt.

Ausgangsstrom 200 mA/max.250 mA. Einschalt Hochlaufzeit max. 250 ms. Im Kurzschlussfall schaltet das Netzteil die Versorgungsspannung aus. Ein Mechanismus für zyklische Einschaltversuche ist vorhanden. Es können die **Gruppen 0-15** angesteuert und auch der **Broadcastbefehl** abgesetzt werden. Außerdem können die **DALI-Szenen 0-15** angesteuert werden.

Das FD2G14 speichert intern den Dimmwert für jede der Gruppen 0-15 und stellt diesen Wert als Rückmeldung gemäß EEP A5-38-08 Command 2 bereit.

Mit der Konfigurationssoftware DALI-Cockpit bzw. DALI-Monitor und den DALI-Interfaces DL-USB mini bzw. DL-Flash-USB können die DALI-Komponenten konfiguriert werden. Das FD2G14 speichert intern den Dimmwert für jede der Gruppen 0-15 und stellt diesen Wert als Rückmeldung bereit. Das FD2G14 belegt 16 BR14-Geräteadressen.

Die Rückmeldungen der Geräteadressen entsprechen dabei in aufsteigender Reihenfolge den Dimmwerten der DALI-Gruppen 0-15.

Die Rückmeldungen können mit PCT14 individuell pro Gruppe von Dimmwert-Telegramm (%) auf Taster-Telegramm (ein/aus) umgestellt werden. Somit können mit den Rückmeldungen BR14-Aktoren angesteuert werden: RPS Telegramm, 0x70 = Dimmer ein, 0x50 = Dimmer aus.

Das FD2G14 erfüllt die Funktion des DALI-Masters und der DALI-Stromversorgung. Über die Drehschalter können nur Taster für die Gruppen 0-8 und die DALI-Szenen 0-9 eingelernt werden. Ansteuer-Telegramme für die Gruppen 9-15 und die Szenen 10-15 sind nur durch Einträge in PCT14 möglich. Die Auswertung von DALI-2 Sensoren kann mittels PCT14 konfiguriert und freigeschaltet werden. DALI-2 Event Nachrichten können

 interpretiert und auf dem RS485 BUS unter Verwendung der Holdklemme ausgegeben werden. Dadurch ist eine Ausgabe mittels FTD14 in das Enocean Funknetz möglich.

#### **Achtung: Funktaster erfordern beim manuellen Einlernen in das FD2G14 immer einen Doppelklick! Bei CLR genügt ein Einfachklick.**

Ein Richtungstaster oder Universaltaster mit gleicher ID und gleicher Taste kann nicht mehrfach in unterschiedliche Gruppen eingelernt werden. Es gilt immer die zuletzt ausgewählte Gruppe. Ein Taster kann also entweder nur eine Gruppe oder mit Broadcast alle Gruppen schalten.

Pro Gruppe kann auch ein FBH eingelernt werden. Bei manuellem Einlernen wirkt dieser immer helligkeitsunabhängig. Mit PCT14 kann man auch die Helligkeits schwelle einstellen. Für die FBH aller Gruppen kann die Verzögerungszeit für die Abschaltung nach Nicht-Bewegung gemeinsam in Minuten (1..60) eingestellt werden. Default sind 3 Minuten.

#### **Funktions-Drehschalter**

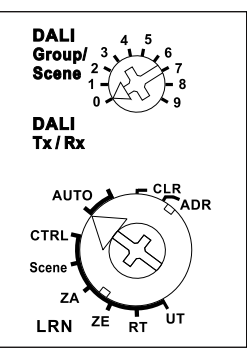

**Betrieb:** Nach dem Zuschalten der Versorgungsspannung wird nach dem RS485-Bus-Scan des FAM14 auch der komplette DALI-Bus gescannt, die grüne LED des FD2G14 flackert dabei für einige Sekunden. Alle vorhandenen DALI-Geräte mit ihren Kurzadressen werden erfasst und die bei der Konfiguration im DALI-Gerät hinterlegte Mindesthelligkeit (MIN LEVEL), Dimmgeschwindigkeit (FADE RATE u. FADE TIME) und Gruppenzugehörigkeit aus gelesen. Aus diesen Daten ermittelt das FD2G14 die kleinstmögliche Mindesthelligkeit und die Dimmgeschwindigkeit für die Gruppen 0..15. Alle DALI-Geräte einer Gruppe müssen dieselbe Dimmgeschwindigkeit haben, somit kann jede Gruppe mit individueller Geschwindigkeit gedimmt werden.

Der erlaubte Bereich für die FADE RATE beträgt 16 bis 179 Schritte pro Sekunde. Die FADE TIME muss auf einen Wert größer 0,7 s eingestellt werden. Der DALI-Scan muss jedes Mal durchgeführt werden, wenn eine Änderung der Einstellungen vorgenommen wurde. Hierzu wird der untere Drehschalter des

FD2G14 erneut auf AUTO gestellt. **Universaltaster:** Ein- und ausschalten bzw. auf- und abdimmen, die Richtungsumkehr erfolgt durch kurzes Loslassen des Tasters.

**Richtungstaster:** Auf einer Seite 'einschalten und aufdimmen' sowie auf der anderen Seite 'ausschalten und abdimmen'.

Ein Doppelklicken auf der Einschaltseite löst das automatische Aufdimmen bis zur vollen Helligkeit aus.

**ZE:** Schaltet mit maximaler Helligkeit (100 %) ein. Mit PCT14 kann ein Dimmwert in % festgelegt werden.

**ZA:** Schaltet aus. Mit PCT14 kann 'soft aus' deaktiviert werden.

#### **Weißton- und Intensitätsdoppelwippentaster (mit PCT14 wählbar)**

Die linke Wippe ändert die Farbtemperatur,

oben drücken kaltweiß und unten drücken warmweiß. Die rechte Wippe ändert die Intensität, oben heller und unten dunkler. **FBH:** Pro Gruppe kann ein Funk-Bewegungs-Helligkeitssensor FBH eingelernt werden, dieser wird nur als Bewegungsmelder ausgewertet. Mit PCT14 kann eine Helligkeitsschwelle festgelegt werden, bei welcher in Abhängigkeit von der Helligkeit (zusätzlich zur Bewegung) die Beleuchtung einschaltet. Bei Nichtbewegung wird nach 3 Minuten ausgeschaltet.

Mit PCT14 kann diese Ausschaltverzögerung zwischen 1 und 60 Minuten eingestellt werden. Außerdem kann mit PCT14 eine Sperrzeit eingestellt werden, die nach einem manuellen Eingriff mit Taster den FBH für diese Zeit deaktiviert. Durch einen kurzen Tastendruck auf die Einschaltseite des Richtungstasters wird der FBH wieder aktiviert.

FBHs derselben DALI Gruppe sind verknüpft wenn diese im ID-Zuordnungsbereich einer Zeile kleiner 32 zugeordnet sind.

#### **Konstantlichtregelung mit Helligkeitssensor nach EEP A5-06-02 (Hersteller ELTAKO):**

Die automatische Helligkeitsregelung schaltet sich beim Einlernen des Helligkeitssensors automatisch ein. Die gewünschte Helligkeit wird mit einem Taster eingestellt und der erste anschließend empfangene Helligkeitswert des Helligkeitssensors wird zur Zielhelligkeit. Diese wird automatisch vom FD2G14 durch eingehende Helligkeitswerte des Helligkeitssensors konstant gehalten. Nach jeder Helligkeits änderung (Dimmen) mit Taster wird der anschließend empfangene Helligkeitswert des Helligkeitssensors zur neuen Zielhelligkeit. Wird die Zielhelligkeit mit PCT14 eingestellt, oder mit einem 'Richtungstaster für Zielhelligkeit' gespeichert, ist diese fest. Eine Helligkeitsänderung mit Taster wird anschließend von der fest eingestellten Zielhelligkeit überstimmt. Wird zusätzlich ein FBH eingelernt, wird bei Bewegung und unterschrittener Zielhelligkeit eingeschaltet und bei Nichtbewegung oder überschrittener Zielhelligkeit ausgeschaltet. Durch das Ausschalten mit Taster wird die automatische Regelung durch FBH bzw. Helligkeitssensor deaktiviert. Zentraltaster, Szenentaster und Dimmwerte per Controller führen ebenfalls zur Deaktivierung. Durch einen kurzen Tastendruck auf die Einschaltseite des Richtungstasters wird die automatische Regelung wieder aktiviert.

#### **Speichern der Zielhelligkeit:** Richtungstaster für Zielhelligkeit oben drücken. Die aktuelle Helligkeit, die vom Helligkeitssensor gesendet wurde, wird gespeichert. **Löschen der Zielhelligkeit:** Richtungstaster für Zielhelligkeit unten drücken.

**FTK:** Wird das Fenster geöffnet, schaltet das Licht ein. Wird das Fenster geschlossen, schaltet das Licht aus.

**Controller:** Bei einem Dimmwert-Telegramm für eine Gruppe wirkt das Blockier-Bit nur auf Gruppentaster dieser Gruppe, mit Broadcast kann die Gruppe trotzdem verändert werden. Bei einem Dimmwert-Telegramm für alle Gruppen (Broadcast) wirkt das Blockier-Bit nur auf Broadcast-Taster, mit Gruppentastern können die Gruppen trotzdem verändert werden.

**Die gelbe LED** leuchtet ständig, wenn die Versorgungsspannung anliegt.

**Die rote LED** leuchtet, wenn ein Funksignal empfangen wird.

**Die grüne LED** leuchtet, wenn Daten an DALI-Betriebsgeräte gesendet bzw. von DALI-Betriebsgeräten empfangen werden.

#### **Anschlussbeispiel**

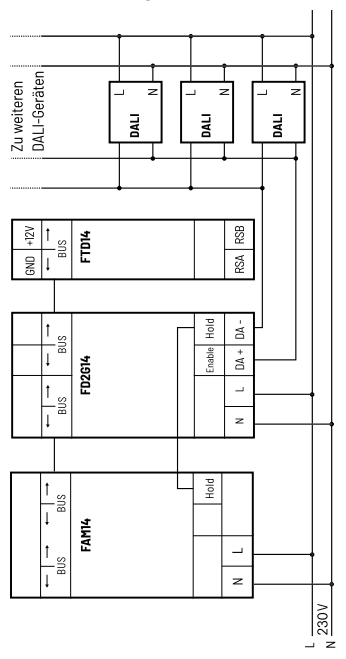

**Einlernen der Funksensoren in Funkaktoren Alle Sensoren müssen in Aktoren einge-**

**lernt werden damit diese deren Befehle**

#### **Alle Sensoren müssen in Aktoren einge lernt werden, damit diese deren Befehle erkennen und ausführen können.**

#### **FD2G14 einlernen**

Bei der Lieferung ab Werk ist der Lernspeicher leer. Um sicher zu stellen, dass nicht bereits etwas eingelernt wurde, den **Speicher inhalt komplett löschen:**

Den unteren Drehschalter auf CLR stellen. Die rote LED blinkt aufgeregt. Nun innerhalb von 10 Sekunden den oberen Drehschalter 3-mal zu dem Rechtsanschlag (Drehen im Uhrzeigersinn) und wieder davon weg drehen. Die LED hört auf zu blinken und erlischt nach 2 Sekunden. Alle eingelernten Sensoren sind gelöscht.

#### **Einzelne eingelernte Sensoren löschen:**

Wie beim Einlernen nur den unteren Drehschalterauf CLR stellen und den Sensor betätigen. Die zuvor aufgeregt blinkende LED erlischt.

## **Sensoren einlernen:**

- 1. Den oberen Drehschalter auf die gewünschte Gruppe (Group) stellen: 0..8 = Gruppe 0..8
- 9 = Broadcast
- 2. Der untere Drehschalter wird auf die gewünschte Einlernfunktion gestellt, die rote LED blinkt ruhig.
- **UT =** Universaltaster einlernen.
- **RT =** Richtungstaster einlernen, Richtungstaster werden beim Tasten automatisch komplett eingelernt. Dort wo getastet wird, ist dann für das Einschalten und Auf dimmen definiert, die andere Seite für das Ausschalten und Abdimmen.
- **ZE =** 'Zentral ein' einlernen
- **ZA =** 'Zentral aus' einlernen

 **Scene =** Taster für DALI-Szenenabruf (mit dem oberen Drehschalter wird die gewünschte DALI-Szene 0..9 gewählt); FBH, FHD65SB und FTK einlernen

**CTRL =** Controller und Drehtaster einlernen, beim Einlernen sendet der Aktor automatisch ein Bestätigungs-Telegramm, wenn er eine Geräteadresse hat und der obere Drehschalter am FAM14 auf Pos. 2 steht. 4er Licht szenentaster (nur bei FD2G14- Broadcast Weißton- und Intensitätsdoppelwippentaster) einlernen, automatisch wird ein kompletter Taster mit Doppelwippe belegt.

3. Den einzulernenden Taster 2x schnell hintereinander ('Doppelklick') betätigen. Die LED erlischt.

Eine Taste (Wippenende) kann nicht in mehrere Gruppen eingelernt werden. Sollen weitere Sensoren eingelernt werden, den unteren Drehschalter kurz von der Position wegdrehen und bei 1. aufsetzen. Nach dem Einlernen wird der untere Drehschalter auf AUTO gestellt.

## **Speichern von Lichtszenen**

Bis zu vier Helligkeitswerte können mit einem 4er Lichtszenentaster gespeichert werden.

- 1. Mit einem zuvor eingelernten Taster oder Controller den gewünschten Helligkeitswert einstellen.
- 2. Innerhalb von 60 Sekunden wird durch einen Tastendruck länger als 3 Sekunden aber kürzer als 5 Sekunden auf eines der vier Wippenenden des ebenfalls zuvor eingelernten Lichtszenentasters der Helligkeitswert gespeichert.
- 3. Um weitere Lichtszenen zu speichern, wieder bei 1. aufsetzen.

## **Abrufen von Lichtszenen**

Bis zu vier Helligkeitswerte können mit einem 4er Lichtszenentaster abgerufen werden: Taster mit Doppelwippe; oben links = Lichtszene 1 (ab Werk 30 %), oben rechts = Lichtszene 2 (60 %), unten links = Lichtszene 3 (100 %) und unten rechts = Lichtszene 4 (0 %). Mit PCT14 können die Helligkeitswerte der 4 Lichtszenen für die Gruppen 0-15 geändert werden. Wurde MASK für eine Lichtszene gewählt, so bleibt diese Gruppe bei dem Szenenaufruf unverändert.

## **Geräteadresse für das FD2G14 vergeben:**

Der Drehschalter am FAM14 wird auf Pos. 1 gedreht, dessen untere LED leuchtet rot.

FD2G14 mit 16 Gruppen: Der obere Drehschalter des FD2G14 muss auf Pos. 0 gestellt werden.

**FD2G14-Broadcast:** Der obere Drehschalter des FD2G14 muss auf Pos. 9 gestellt werden. Der untere Drehschalter des FD2G14 wird auf ADR gedreht, die rote LED blinkt ruhig. Nachdem die Adresse vom FAM14 vergeben wurde, leuchtet dessen untere LED für 5 Sekunden grün und die LED des FD2G14 erlischt. FD2G14 mit 16 Gruppen: Bei der Adressvergabe mit dem FAM14 werden 2 virtuelle FD2G14 mit je 8 aufeinanderfolgenden Geräteadressen

 angelegt. Es muss daher sichergestellt sein, dass vor der Adressvergabe im Bus eine Adresslücke von mindestens 16 zusammenhängenden Adressen existiert. Bei Adresslücken zwischen 9 und 15 kommt es zu Adresskonflikten. Am besten wird daher bei neuer Adressvergabe mit dem FD2G14 begonnen. Bei Adressvergabe mit PCT14 besteht diese Vorgabe nicht, da das Gerät mit 16 Geräteadressen erkannt und angezeigt wird. FD2G14-Broadcast: Bei der Adressvergabe wird nur 1 Geräteadresse vergeben. Im FD2G14 Broadcast muss der CW-WW Dimmer Adresse 0 haben.

## **Gerätekonfiguration löschen:**

Den unteren Drehschalter auf CLR stellen. Die rote LED blinkt aufgeregt. Nun innerhalb von 10 Sekunden den oberen Drehschalter 3-mal zu dem Linksanschlag (Drehen gegen den Uhrzeigersinn) und wieder davon weg drehen. Die LED hört auf zu blinken und erlischt nach 5 Sekunden. Die Werks einstellungen wurden wieder hergestellt.

#### **Gerätekonfiguration und Geräteadresse löschen:**

Den unteren Drehschalter auf CLR stellen. Die rote LED blinkt aufgeregt. Nun innerhalb von 10 Sekunden den oberen Drehschalter 6-mal zu dem Linksanschlag (Drehen gegen den Uhrzeigersinn) und wieder davon weg drehen. Die LED hört auf zu blinken und erlischt nach 5 Sekunden. Die Werkseinstellungen wurden wieder hergestellt und die Geräte adresse gelöscht.

## **FD2G14 konfigurieren:**

Folgende Punkte können mit dem PC-Tool PCT14 (ab Version 8.1) konfiguriert werden:

- ɀ Parameter für FBH
- Parameter für Helligkeitssensoren
- $\blacksquare$  Lichtszenen in %
- $\blacksquare$  Dimmwert in % für einen Taster
- Dimmwert in % für Zentral 'ein' (DIRECT ARC POWER)
- Zentral 'ein' ohne 'soft ein' (RECAL MAX LEVEL)
- Zentral 'aus' ohne 'soft aus' (OFF)
- Weißton- und Intensitätsdoppelwippentaster (DT8 Tuneable White)
- Geräteadresse vergeben oder löschen

**Achtung! Im PC-Tool 'Verbindung zum FAM trennen' nicht vergessen. Während die Verbindung vom PC-Tool PCT14 zum FAM14 besteht, werden keine Funkbefehle ausgeführt.**

## **DALI-System**

Das DALI-Gateway fungiert im System als zentrale Steuerungskomponente (Master-Controller), welche auch die Spannungsversorgung der DALI-Schnittstelle gewährleistet. Die DALI-Betriebsgeräte, z. B. DALI-EVG, arbeiten als Befehlsempfänger (Slaves), die nur bei Anfrage Zustände oder Statusmeldungen an den Master zurücksenden. Dabei ist es allein die Aufgabe des DALI-Gateways, über Funk empfangene Steuerungsbefehle auf die DALI-Leitung auszusenden und die Betriebsgeräte zu kontrollieren. Der Einsatz weiterer DALI-Steuerungskomponenten im Multimaster-Betrieb, beispielsweise eine zusätzliche DALI-Zentrale, ein DALI-Potentiometer oder netzspannungsschaltende Taster, sind überflüssig und können in Einzelfällen auch zu Fehlfunktionen im DALI-System führen. Aus diesem Grund ist es erforderlich, andere Steuerungskomponenten aus dem System insbesondere beim Nachrüsten vorhandener DALI-Anlagen - zu entfernen.

Der Anschluss von DALI-2 Sensoren ist möglich. In diesem Zusammenhang können DALI-2 Eventnachrichten ausgewertet werden. Zusätzliche Netzteile dürfen nicht angeschlossen werden.

## **Übersicht EnOcean Telegramme**

Folgende EnOcean Telegramme können empfangen und verarbeitet werden:

- RPS Funktaster Telegramme
- Telegramme gemäß
- EEP D5-00-01 (Fenster- Türkontakt)
- EEP F6-10-00 (Fenster- Türkontakt, Fenster griff)
- EEP A5-38-08 Command 2 (Controller)
- EEP A5-08-01 (Bewegung, Helligkeit)

- EEP A5-06-02 (Helligkeitssensor Hersteller ELTAKO)

- EEP A5-02-05 (Temperatur)
- EEP A5-04-02 (Temperatur und Feuchtigkeit)
- EEP A5-04-03 (Temperatur und Feuchtigkeit)
- EEP A5-05-01 (Luftdruck)
- EEP A5-06-01 (Helligkeit)
- EEP A5-06-02 (Helligkeit)
- EEP A5-06-03 (Helligkeit)
- EEP A5-08-01 (Helligkeit, Temperatur, Bewegung)
- EEP A5–09–04 (Feuchtigkeit, CO<sub>2</sub>, Temperatur)
- EEP A5-09-05 (Luftgütesensor/Index) - EEP F6-02-01 (Funktaster)

Bestätigungstelegramme können wie folgt bereitgestellt werden:

- EEP A5-38-08 Command 2 oder
- RPS Telegramm, 0x70 Dimmer ein, 0x50 Dimmer aus

## **Bedienungsanleitungen und Dokumente in weiteren Sprachen:**

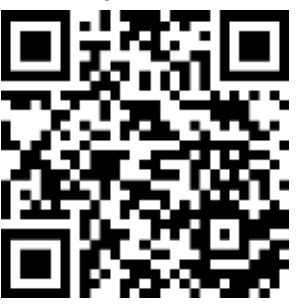

https://eltako.com/redirect/FD2G14

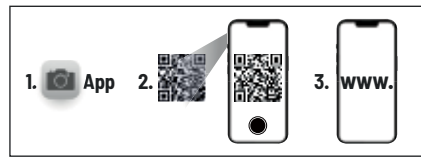

## **Zum späteren Gebrauch aufbewahren!**

Bedienungsanleitungen GBA14. Wir empfehlen hierzu das Gehäuse für

Wir empfehlen hierzu das Gehäuse für der Stadt und der Stadt und der Stadt und der Stadt und der Stadt und der<br>Gehäuse für der Stadt und der Stadt und der Stadt und der Stadt und der Stadt und der Stadt und der Stadt und

# **ELTAKO GmbH**

D-70736 Fellbach

#### **Produktberatung und Technische Auskünfte:**

- $R^2 + 4971194350002$
- **Produktion**<br>Ramar Tochnik-Roratung ⊠ Technik-Beratung@eltako.de<br>.
- eltako.com

 Technik-Beratung@eltako.de 06/2024 Anderungen vorbehalten.

- EEP A5-07-01 (Bewegung)
- 

Die Umwandlung von DALI-2 Eventnachrichten kann mittels PCT14 konfiguriert werden. Die Ausgabe in das EnOcean Funknetz ist gemäß folgender EEPs möglich: